## **Linux Notes (Ubuntu 22.04)**

## **Github Desktop**

Read <https://github.com/shiftkey/desktop/>

```
wget -qO - https://mirror.mwt.me/shiftkey-desktop/gpgkey | gpg --dearmor |
sudo tee /usr/share/keyrings/mwt-desktop.gpg > /dev/null
sudo sh -c 'echo "deb [arch=amd64 signed-by=/usr/share/keyrings/mwt-
desktop.gpg] https://mirror.mwt.me/shiftkey-desktop/deb/ any main" >
/etc/apt/sources.list.d/mwt-desktop.list'
```
sudo apt update && sudo apt install github-desktop

## **PostgreSQL on Linux**

The Ubuntu software repo might not provide the latest stable release:

"PostgreSQL is available in all Ubuntu versions by default. However, Ubuntu "snapshots" a specific version of PostgreSQL that is then supported throughout the lifetime of that Ubuntu version. Other versions of PostgreSQL are available through the PostgreSQL apt repository." (Text copied from the following installation instructions)

Installation instruction of latest stable release:<https://www.postgresql.org/download/linux/ubuntu/>

After installation give the user postgres a password. Use psql on a terminal. The password is needed to be able to use pgadmin4. Both applications are running on localhost.

```
# in bash terminal login as user postgres who has access to the databases.
sudo -i -u postgres
```

```
# start the CLI
psql
# set the password for user postgres
ALTER USER postgres WITH PASSWORD 'your_new_password';
```
Often not need bot nn case you want to or have to alter the `pg\_hba.conf`file:

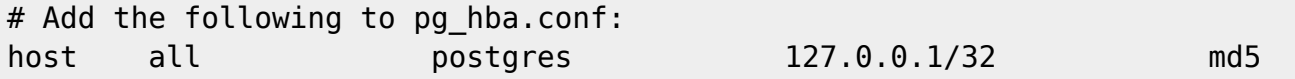

Restart PostgreSQL after making changes to the pg\_hba.conf file:

```
sudo systemctl restart postgresql
```
From: <https://wiki.eolab.de/> - **HSRW EOLab Wiki**

Permanent link: **<https://wiki.eolab.de/doku.php?id=user:rolf001:linux:start>**

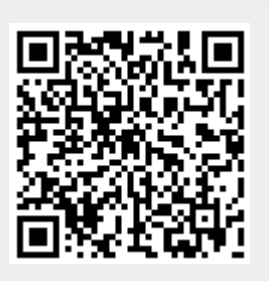

Last update: **2023/11/22 23:05**